## Установка web-сервера

Для работы с WCS потребуется web-сервер, который может отдавать статический HTML-контент, например Apache.

Вы можете пропустить дальнейшие действия, перечисленные в этом пункте, если уже знакомы с установкой Apache или имеете другой веб-сервер, который раздает статический HTML контент.

Установка Apache-сервера на Linux системе производится командами (на примере CentOS):

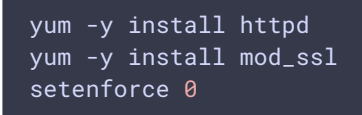

Первая строка устанавливает Apache web-сервер, вторая - поддержку SSL для Apache, а третья отключает SELinux. Это требуется, чтобы избежать возможных проблем с отображением контента сервером Apache и быстро протестировать приложение. Убедитесь также, что стандартные HTTP и HTTPS порты (80 и 443) открыты, и что эти порты принимает трафик, если сервер находится за NAT.

```
netstat -nlp | grep 80telnet hostname 80
netstat -nlp | grep 443
telnet hostname 443
```
Запустите Apache командой

## service httpd start

Если Apache был установлен корректно, вы сможете видеть ваши HTML-файлы в браузере. Просто положите файл test.html с произвольным содержимым в папку /var/www/html, этот файл должен корректно открываться в браузере.